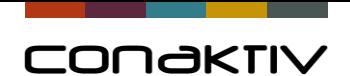

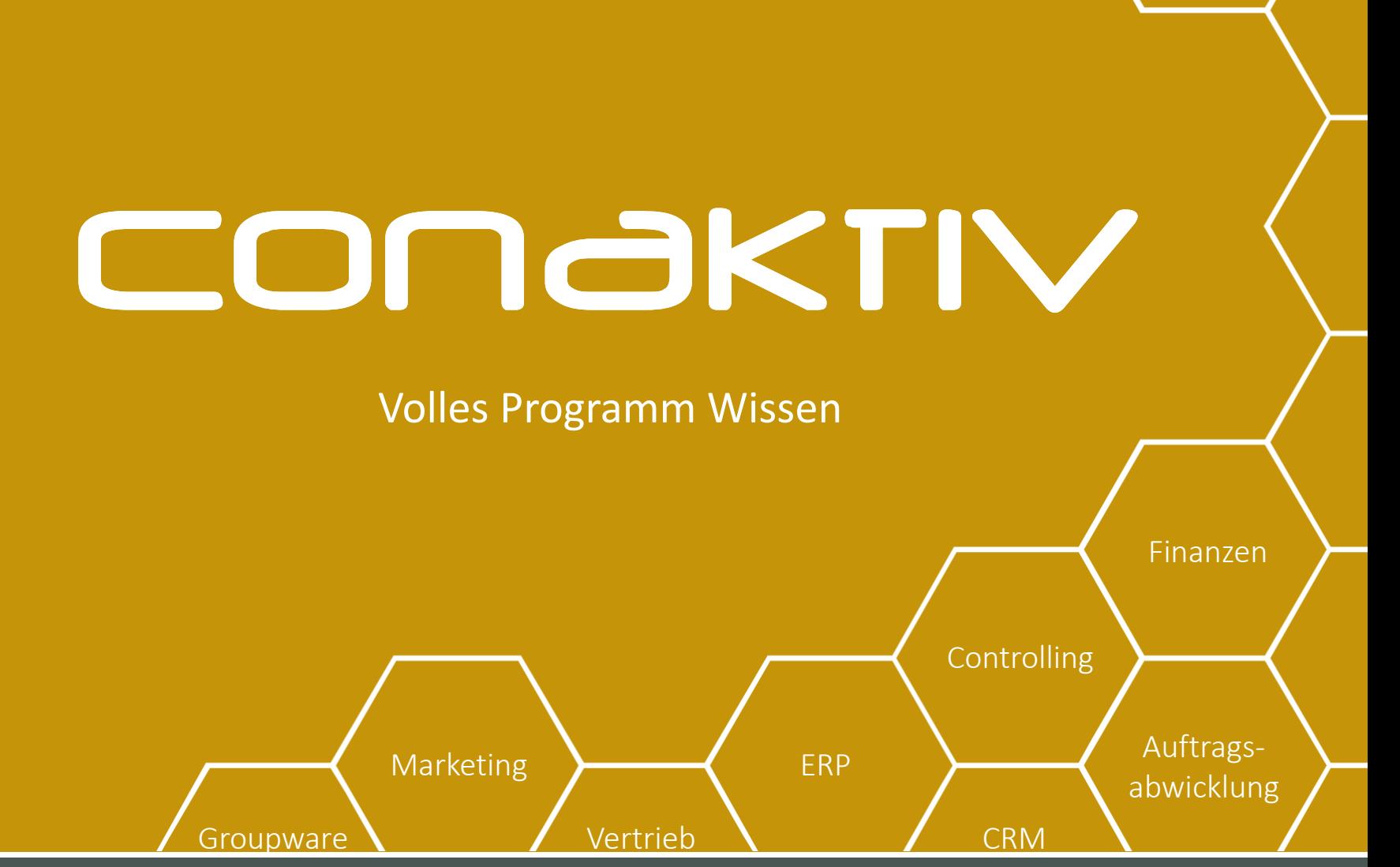

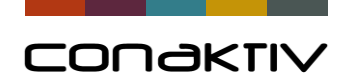

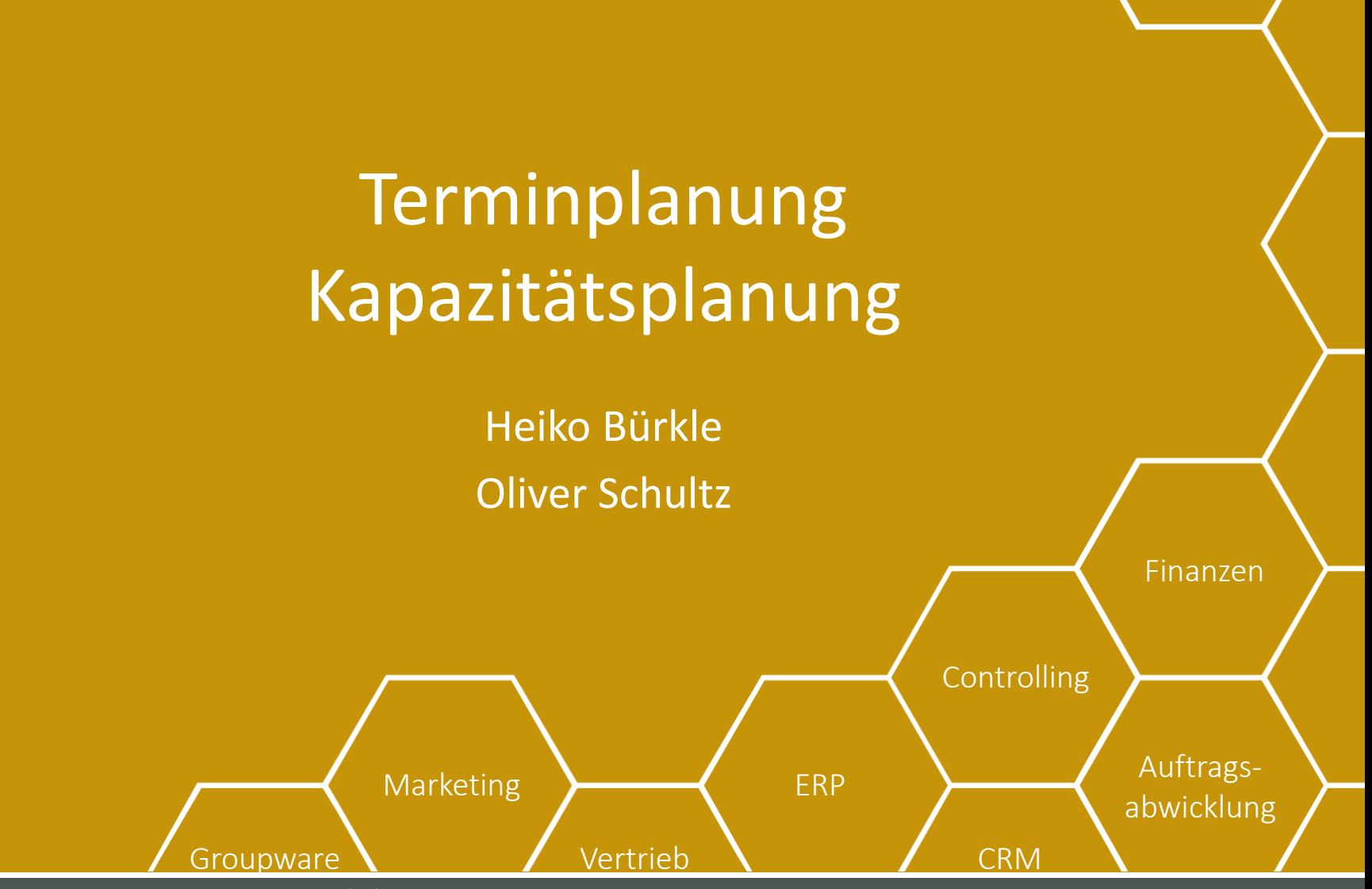

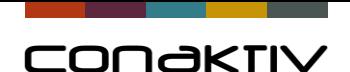

# Motivation | Termin & Kapazitätsplanung mit ConAktiv

#### **Termin- und Kapazitätsplanung machen Sie schon heute**

- Terminkalender in Outlook / Exchange
- Auslastungspläne in Excel
- …

#### **Warum nicht mit ConAktiv?**

#### **Wir zeigen Ihnen heute ein paar Möglichkeiten dazu**

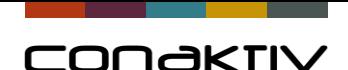

# Überblick | Terminplanung & Kapazitätsplanung

ConAktiv beinhaltet alle Möglichkeiten die Termin & Kapazitätsplanung

- **Mitarbeiterdaten** Arbeitszeitprofil, Grundauslastung, Gruppierungen
- **Termine** (= alle "nicht Verfügbarkeiten") Fixtermine, Aufgabentermine, Urlaub, Privattermine
- **Feiertagskalender**
- **Projekte** Zuordnung von Mitarbeitern, Einsatztermine, Fertigstellungsgrade, etc.
- **Übersichten**

Terminübersicht für Mitarbeiter und Projekte, Auslastungsübersicht, …

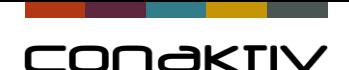

# Möglichkeiten für Terminplanung mit ConAktiv

#### **Es gibt vielfältige Möglichkeiten in ConAktiv um Termine zu verwalten**

- Eingabe von Terminen in Termineingabe oder in Terminübersicht Mitarbeiter
- Verknüpfte Termine aus einem Modul (Termin erzeugen…) (Aufgaben, Projekte, Projektposition, Tickets, etc….)
- Eingabe von Terminen in ConAktiv mobile
- Erzeugung von Urlaubsterminen (Urlaubsanträge)
- Terminabgleich mit Exchange Server / Outlook
- Definition eigener Terminarten und Termingruppen

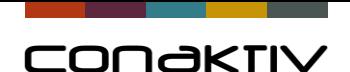

## Terminarten in ConAktiv

Es gibt verschiedene Terminarten in ConAktiv Diese können den Bedürfnissen angepasst werden (Bezeichnung, Farbe, Termingruppe)

**Terminplanung** Geplant, Aufgabe, Fix, Privat, …

**Urlaubstermine** Urlaub geplant, Urlaub genehmigt

### **Projektauslastung**

Vom System vergebene Terminart (Modul "Kapazitäts- und Auslastungsplanung)

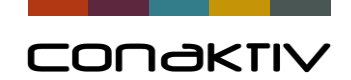

### Termineingabe

- Darstellung von bereits vorhandenen Terminen
- Eingabe mit Drag & Drop

• …

• Verknüpfungen (Projekt, Ansprechpartner, Ticket)

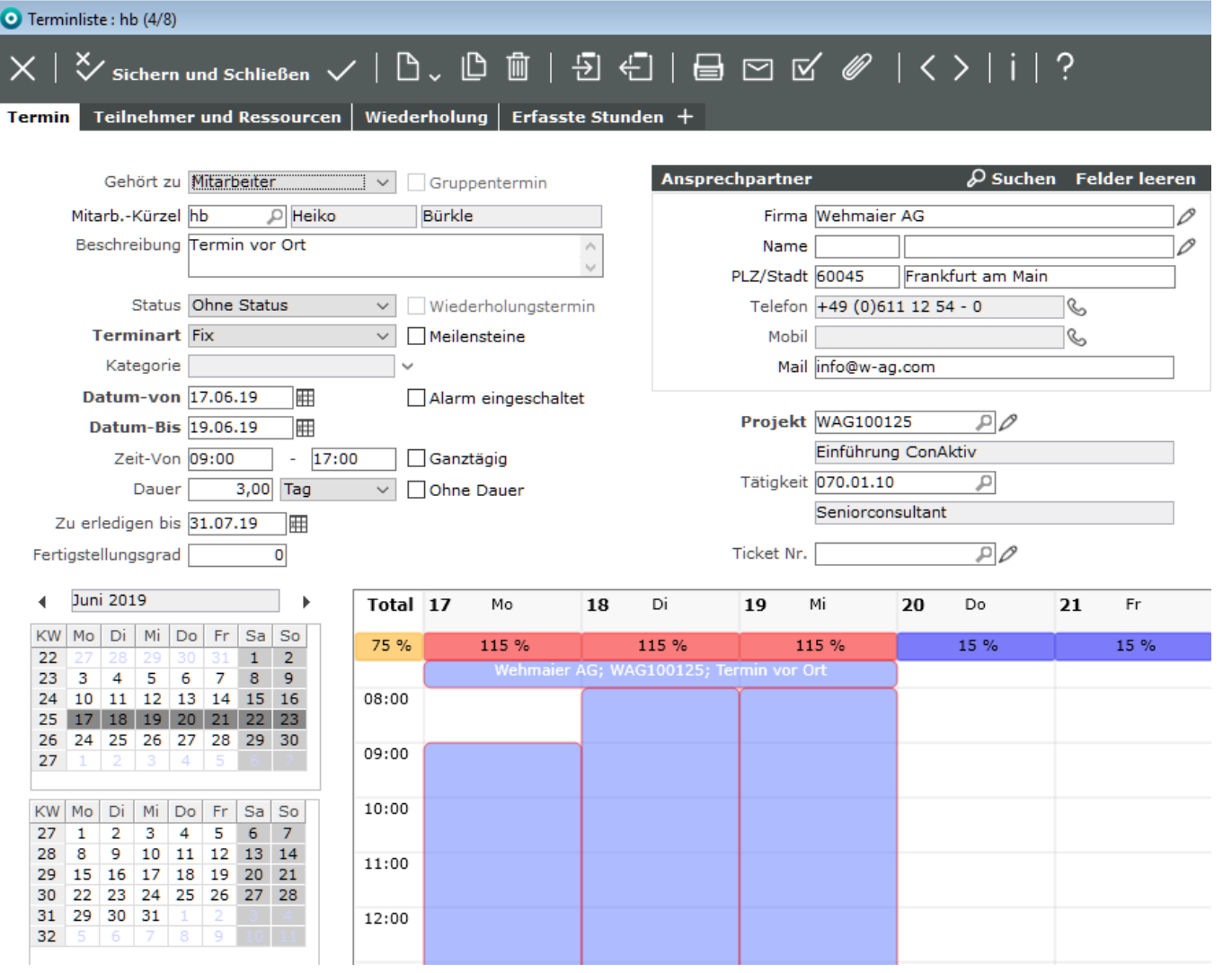

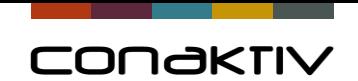

### Terminübersicht Mitarbeiter

- Ansichten können gespeichert werden
- Zeitraum wählbar
- Dauer wählbar (3 Monate)
- Details aufklappbar
- Mouseover-Funktion

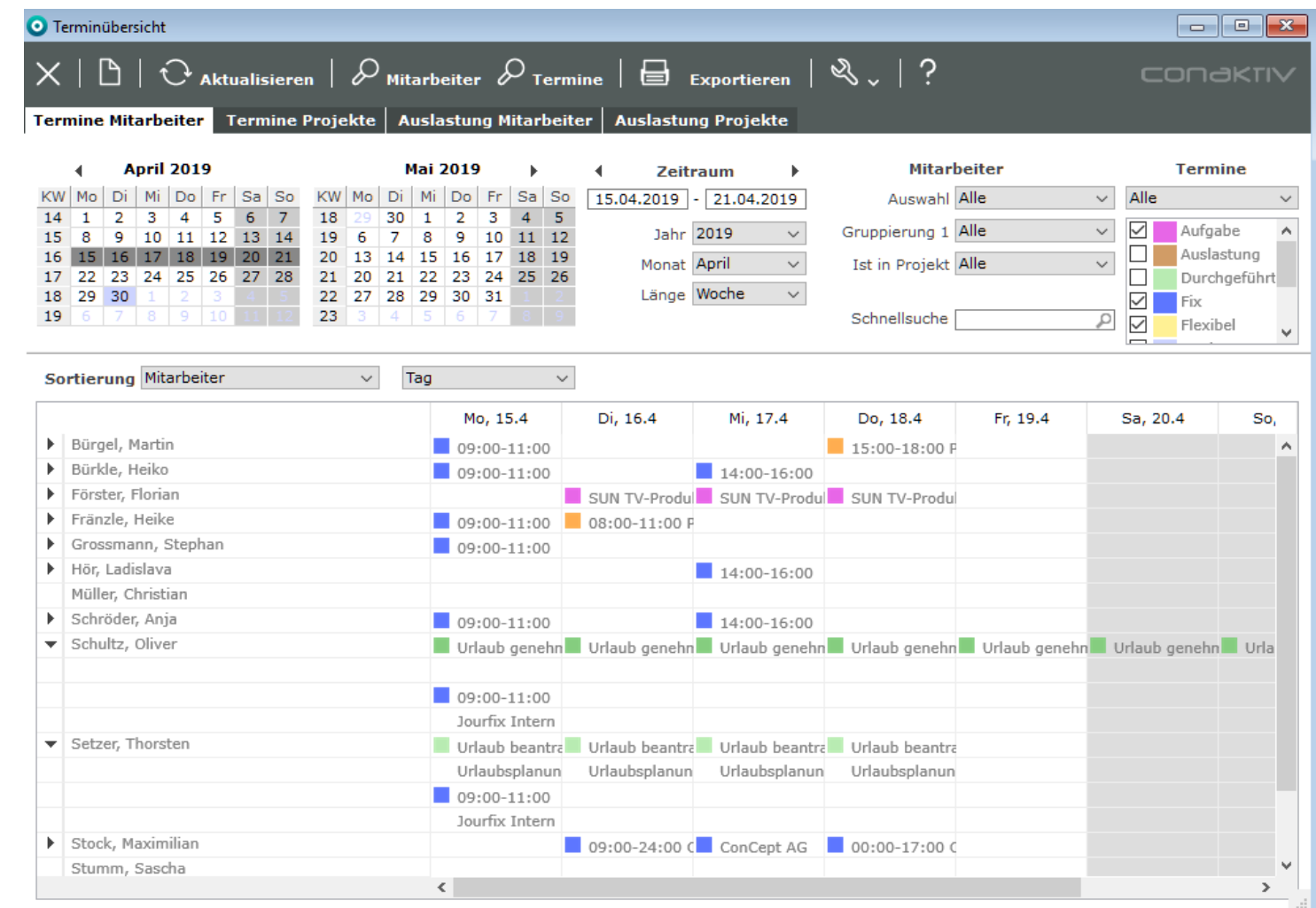

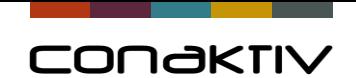

### Terminübersicht Projekte

- Zeitraum wählbar
- Dauer wählbar (3 Monate)
- Hierarchien
- Meilensteine

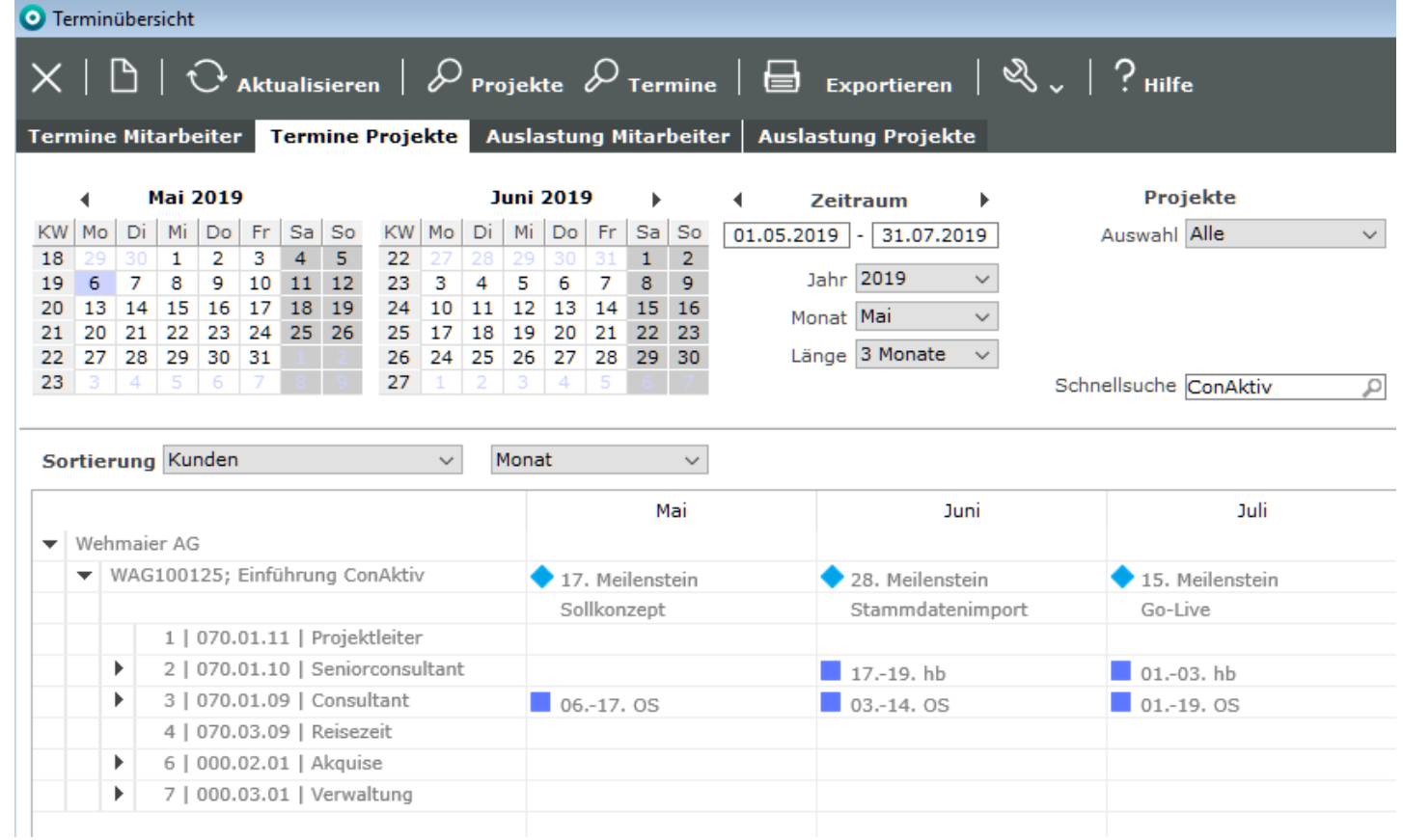

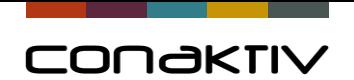

## Auslastung Mitarbeiter

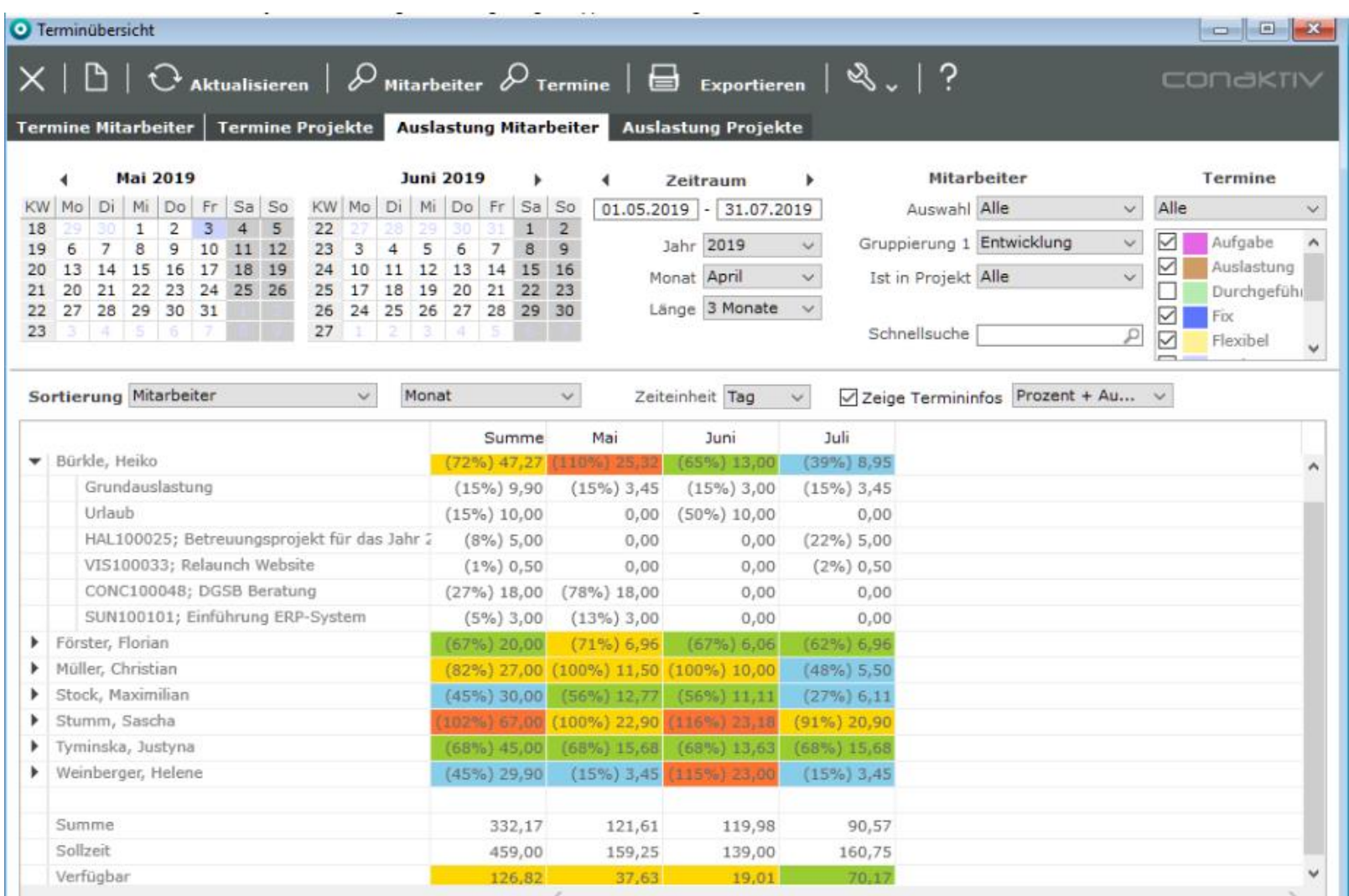

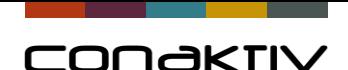

## Verbesserungen für "Auslastung Mitarbeiter"

- Die Optik der Auslastungsübersicht wurde überarbeitet und verbessert
- Für die Auslastung kann die Darstellung eingestellt werden (nur %, nur Auslastung oder beides).
- Die Grundauslastung wird in einer eigenen Zeile dargestellt.
- Die Mouseover-Darstellung für Termine kann per Checkbox ausgeschaltet werden.
- Terminarten können Kategorien zugeordnet werden, diese werden in eigenen Zeilen unter dem Mitarbeiter dargestellt.

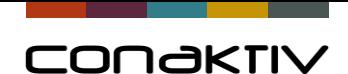

# Voraussetzungen für Auslastungsplanung

#### **Arbeitszeitprofil**

- Kapazität des Mitarbeiters
- Frei definierbar

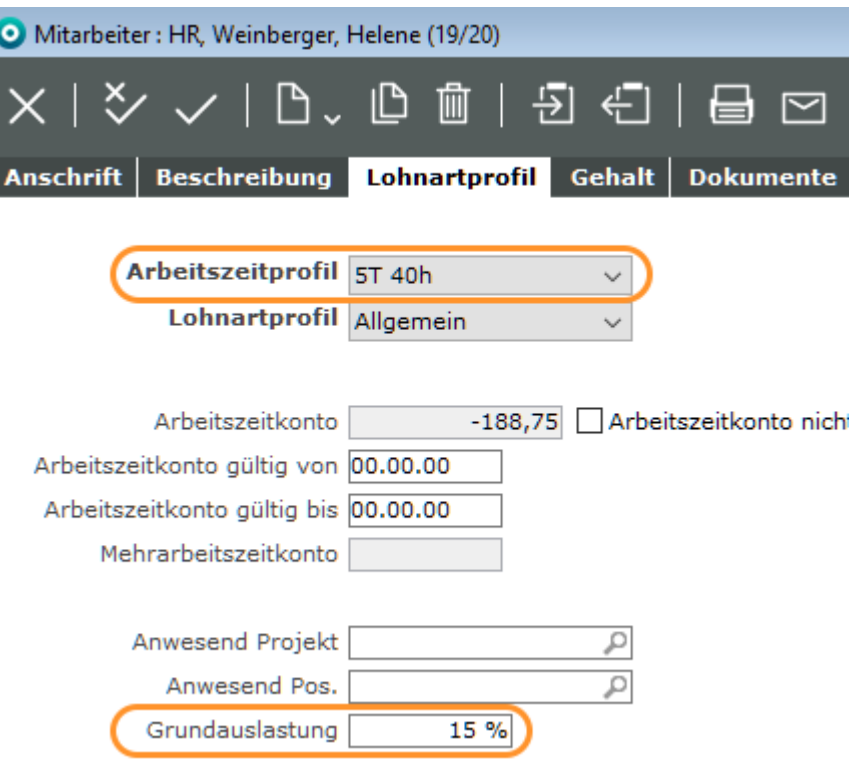

### **Grundauslastung**

• Reserve für sonstige Aufgaben

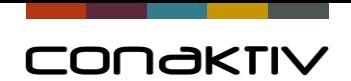

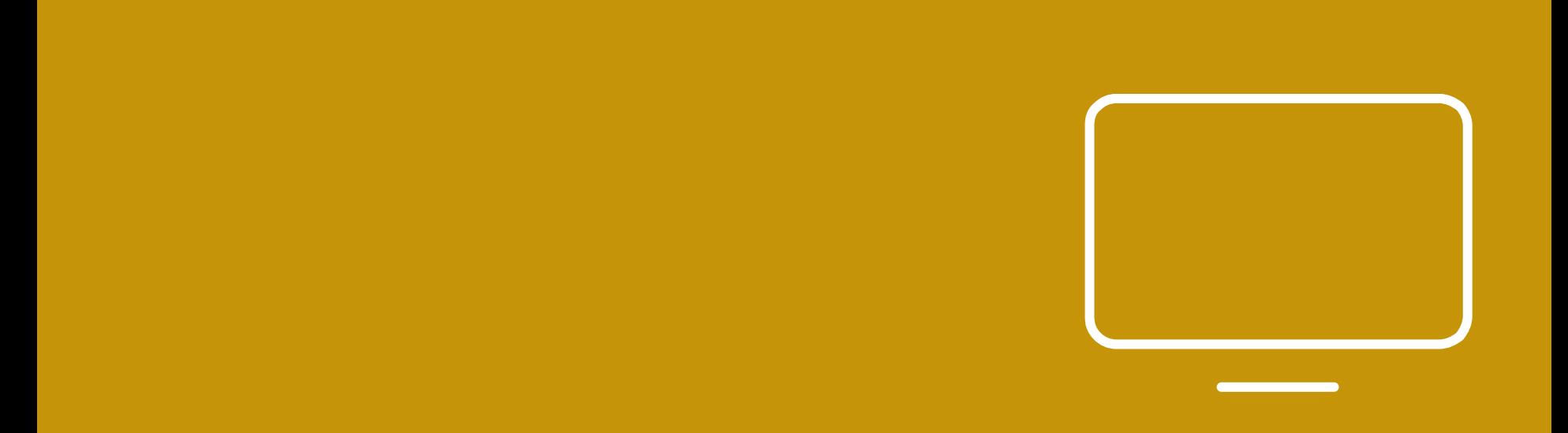

### Zur ConAktiv Live-Demo…

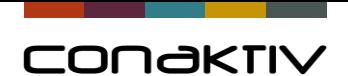

## Rückmeldung von "Restzeit" und "Fertig"

Über die Stundenerfassung kann der Status "**Fertiggestellt**" und die geschätzte **Restzeit** an das Projekt zurückgemeldet werden.

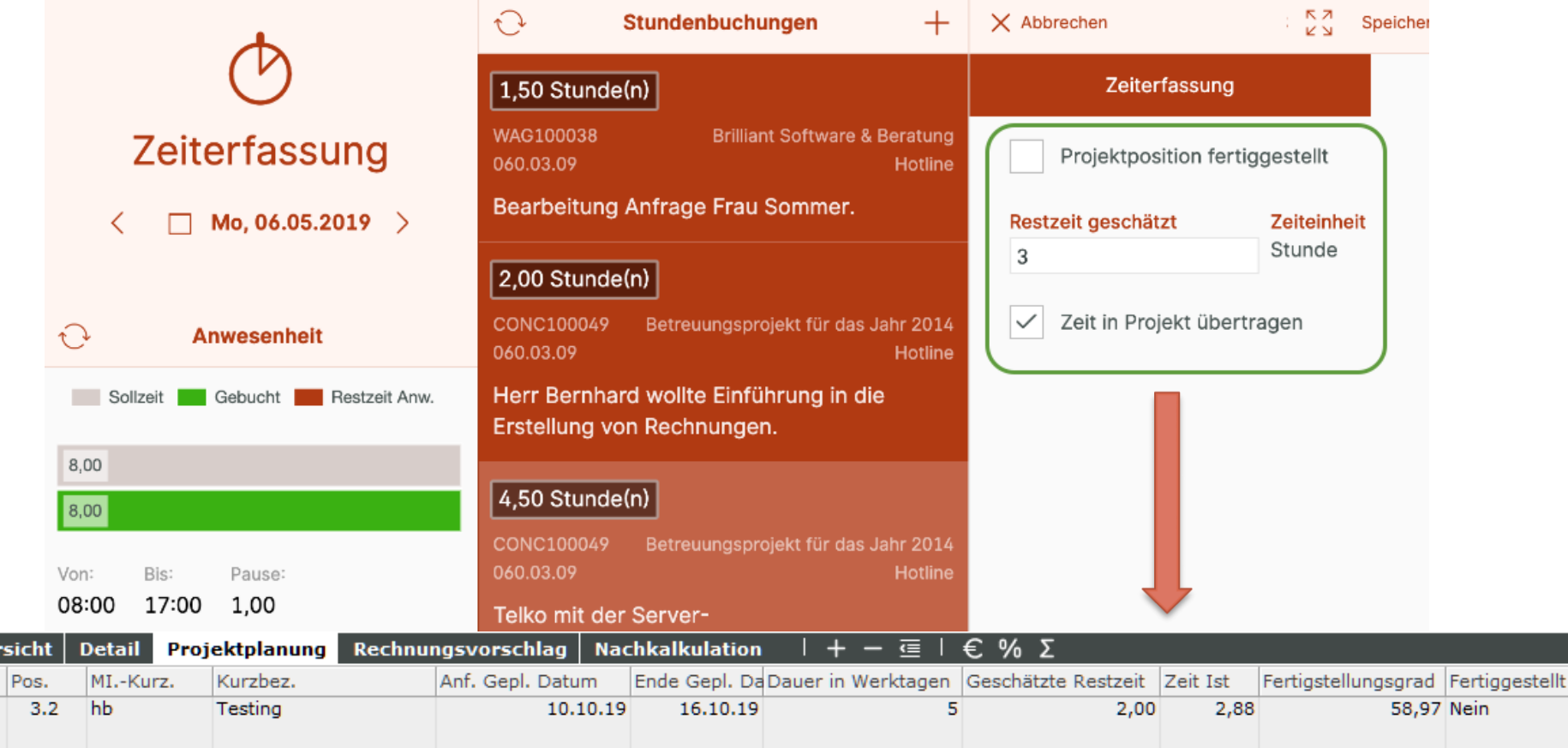

Über

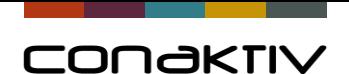

### Beispiel für Mitarbeiter Auswertung

Beispiel einer Bildschirmliste die Termine, Kapazität und die fakturierbare Zeit von Mitarbeitern darstellt.

Die Liste basiert auf Formelspalten die zur Laufzeit berechnet werden.

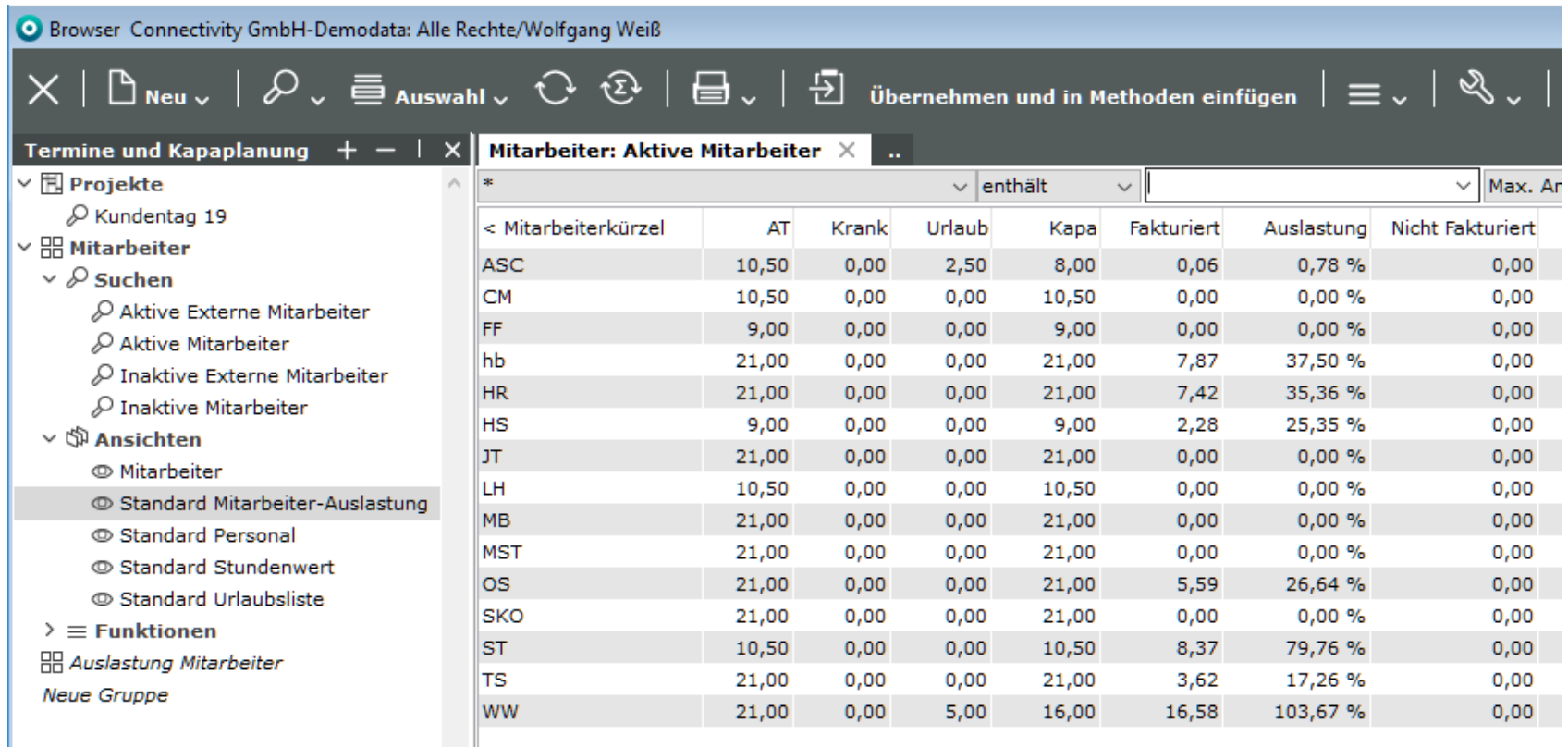

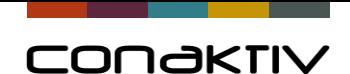

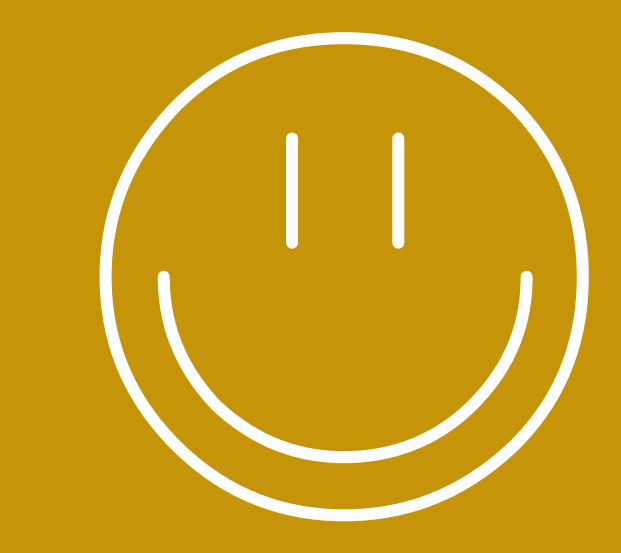

## Fazit

- Alle vorgestellten Module sind im Standard enthalten (außer Kapazitäts- und Auslastungsplanung)
- Bei konsequenter Nutzung haben Sie eine komplette Terminübersicht für alle Mitarbeiter und alle Projekte

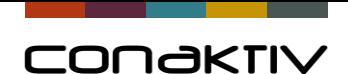

# Notizen"

- Starten mit Projekt
	- Zusatztabelle ist ausgeblendet
	- hb Verfügbarkeit?
	- Mitarbeiter zuordnen
	- Termine planen
		- 3 Tage im Juni, 3 Tage im Juli
	- Auslastung anzeigen
	- Möglichkeiten und Neuerungen in der Übersicht
	- Meilensteine
- Sonderzeiten in der Übersicht? (Mutterschutz, Elternzeit)

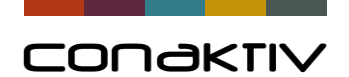

# Danke für Ihre Aufmerksamkeit.

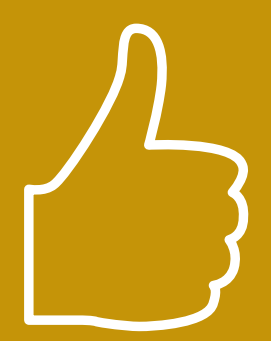